# **Micro Focus ArcSight Management Center**

Software Version: 3.1.0

**Release Notes**

Document Release Date: February 2022 Software Release Date: February 2022

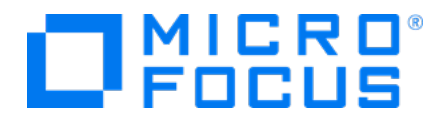

#### **Legal Notices**

Micro Focus The Lawn 22-30 Old Bath Road Newbury, Berkshire RG14 1QN UK

[https://www.microfocus.com](https://www.microfocus.com/)

#### **Copyright Notice**

© Copyright 2013-2022 Micro Focus or one of its affiliates

Confidential computer software. Valid license from Micro Focus required for possession, use or copying. The information contained herein is subject to change without notice.

The only warranties for Micro Focus products and services are set forth in the express warranty statements accompanying such products and services. Nothing herein should be construed as constituting an additional warranty. Micro Focus shall not be liable for technical or editorial errors or omissions contained herein.

No portion of this product's documentation may be reproduced or transmitted in any form or by any means, electronic or mechanical, including photocopying, recording, or information storage and retrieval systems, for any purpose other than the purchaser's internal use, without the express written permission of Micro Focus.

Notwithstanding anything to the contrary in your license agreement for Micro Focus ArcSight software, you may reverse engineer and modify certain open source components of the software in accordance with the license terms for those particular components. See below for the applicable terms.

U.S. Governmental Rights. For purposes of your license to Micro Focus ArcSight software, "commercial computer software" is defined at FAR 2.101. If acquired by or on behalf of a civilian agency, the U.S. Government acquires this commercial computer software and/or commercial computer software documentation and other technical data subject to the terms of the Agreement as specified in 48 C.F.R. 12.212 (Computer Software) and 12.211 (Technical Data) of the Federal Acquisition Regulation ("FAR") and its successors. If acquired by or on behalf of any agency within the Department of Defense ("DOD"), the U.S. Government acquires this commercial computer software and/or commercial computer software documentation subject to the terms of the Agreement as specified in 48 C.F.R. 227.7202-3 of the DOD FAR Supplement ("DFARS") and its successors. This U.S. Government Rights Section 18.11 is in lieu of, and supersedes, any other FAR, DFARS, or other clause or provision that addresses government rights in computer software or technical data.

#### **Trademark Notices**

Adobe™ is a trademark of Adobe Systems Incorporated.

Microsoft® and Windows® are U.S. registered trademarks of Microsoft Corporation.

UNIX® is a registered trademark of The Open Group.

#### **Documentation Updates**

The title page of this document contains the following identifying information:

- Software Version number
- Document Release Date, which changes each time the document is updated
- Software Release Date, which indicates the release date of this version of the software

To check for recent updates or to verify that you are using the most recent edition of a document, go to:

ArcSight Product [Documentation](https://community.microfocus.com/t5/ArcSight-Product-Documentation/ct-p/productdocs) on the Micro Focus Security Community

### **Support**

#### **Contact Information**

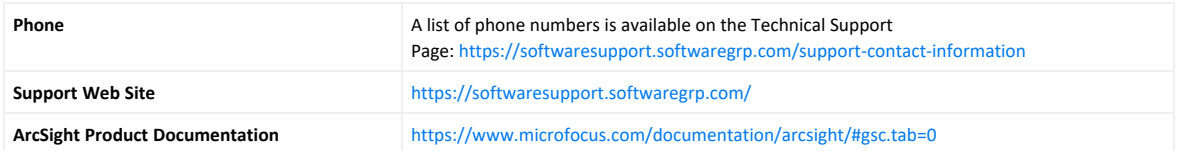

# **Contents**

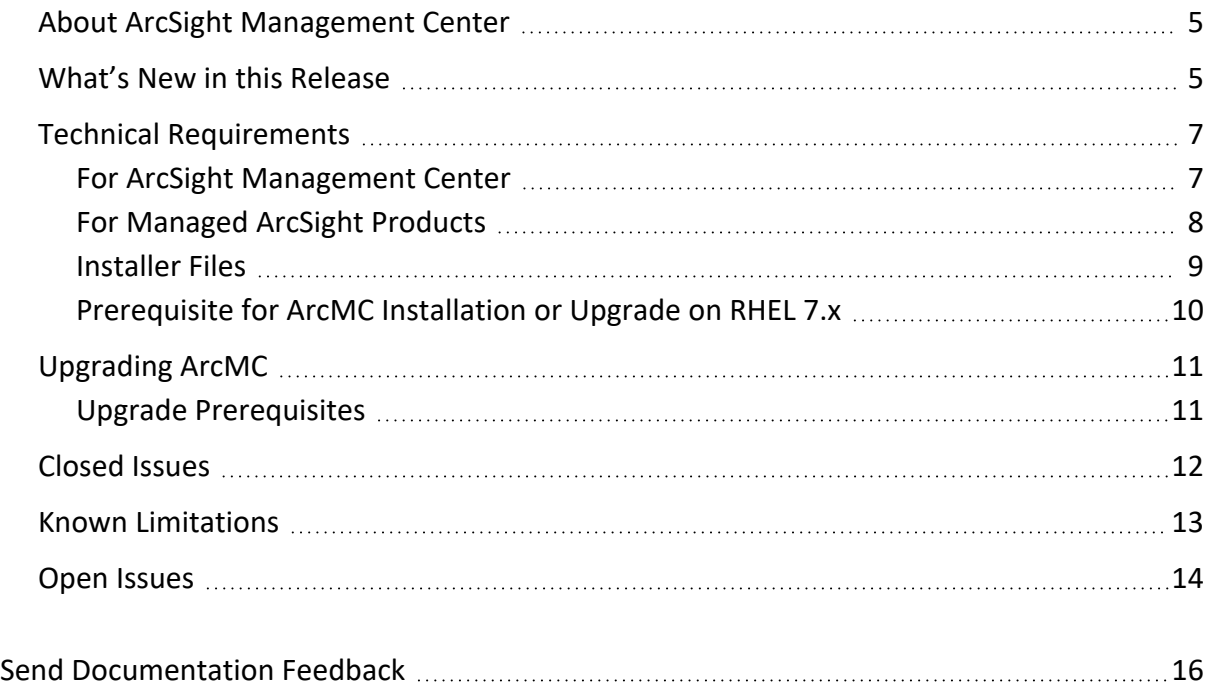

# <span id="page-4-0"></span>About ArcSight Management Center

ArcSight Management Center (ArcMC), one of the Security Open Data Platform (SODP) family of products, is a centralized management tool that simplifies security policy configuration, deployment maintenance, and monitoring in an efficient and cost-effective way.

ArcMC offers these key capabilities:

<sup>l</sup> **Management and Monitoring:** A single management interface to administer and monitor ArcSight managed nodes, such as: Transformation Hub, Loggers, Collectors, Connectors, Connector Appliances, and other ArcMC instances.

The table below clarifies the management of ArcMC and Fusion ArcMC (part of the containerized ArcSight Suite as a component of the Fusion capability) instances:

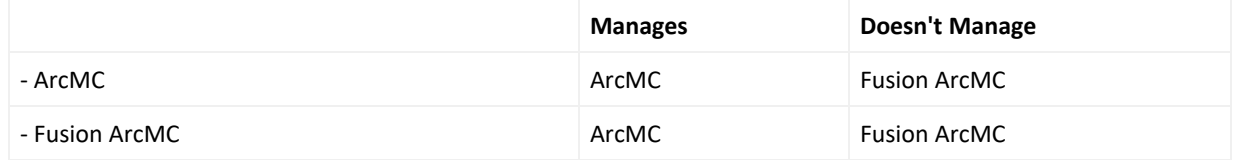

- **Connector Deployment:** Remotely deploy and manage connectors across your network.
- **. SmartConnector Hosting:** For the hardware appliance, ArcMC hosts SmartConnectors.

ArcMC includes these benefits:

- Rapid implementation of new and updated security policies
- Increased level of accuracy and reduction of errors in configuration of managed nodes
- <span id="page-4-1"></span>• Improves operational capabilities and lower total cost of ownership

# What's New in this Release

This version of ArcMC includes the following new features and enhancements:

- Resolved several security vulnerabilities, including log4j.
- Supported third-party platforms have been updated, including: RHEL 8.4, JRE 8u312, Apache Tomcat 9.0.54, Apache Web Server 2.4.51, Postgres 11.13,Open SSL 1.02za, Tzdata 2021a.
- Delivered ArcMC 3.0.0 Post Upgrade Fix SaaS Phase 3 and vCHA delivery for SaaS release
- Miscellaneous resolved issues listed under [Closed](#page-11-0) Issues.

### More Information

For detailed information about ArcMC features and functionality, refer to the ArcMC Administrator's Guide, and other documentation, available from the [ArcSight](https://community.softwaregrp.com/t5/ArcSight/ct-p/arcsight) Product [Documentation](https://community.softwaregrp.com/t5/ArcSight/ct-p/arcsight) Community.

# <span id="page-6-1"></span><span id="page-6-0"></span>Technical Requirements

## For ArcSight Management Center

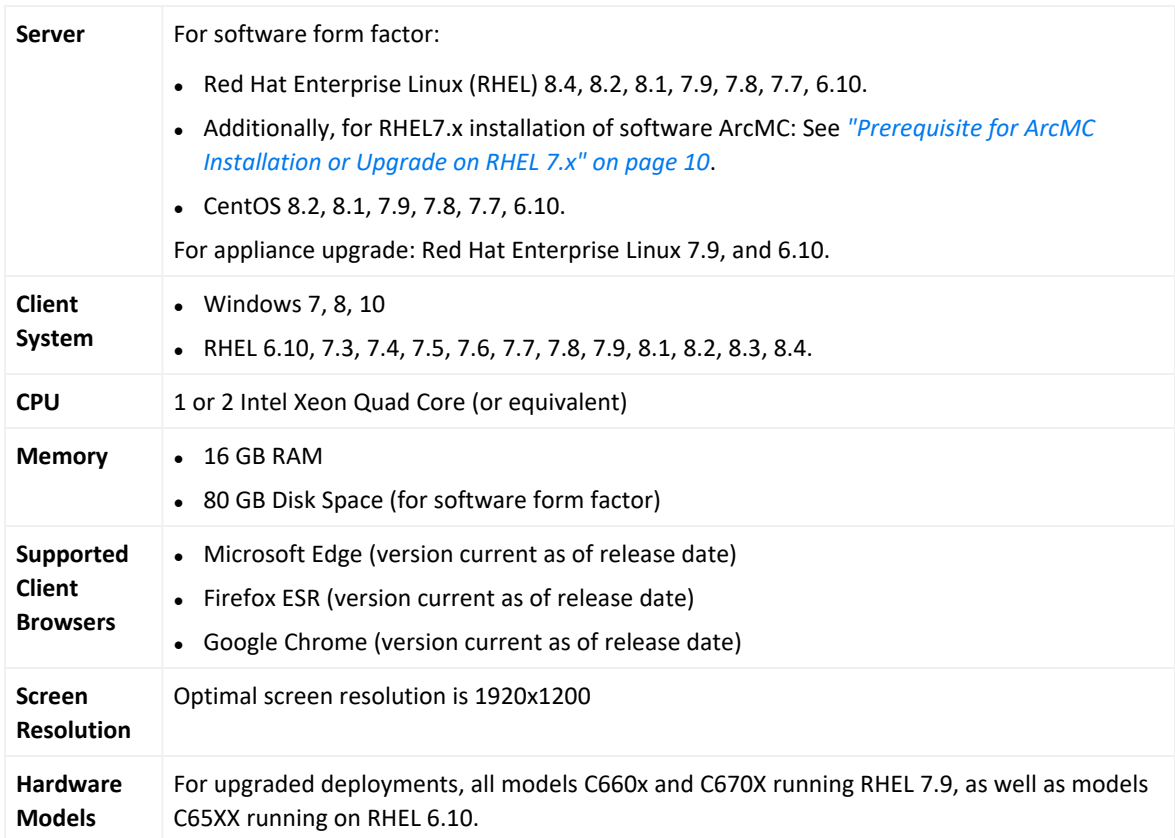

# <span id="page-7-0"></span>For Managed ArcSight Products

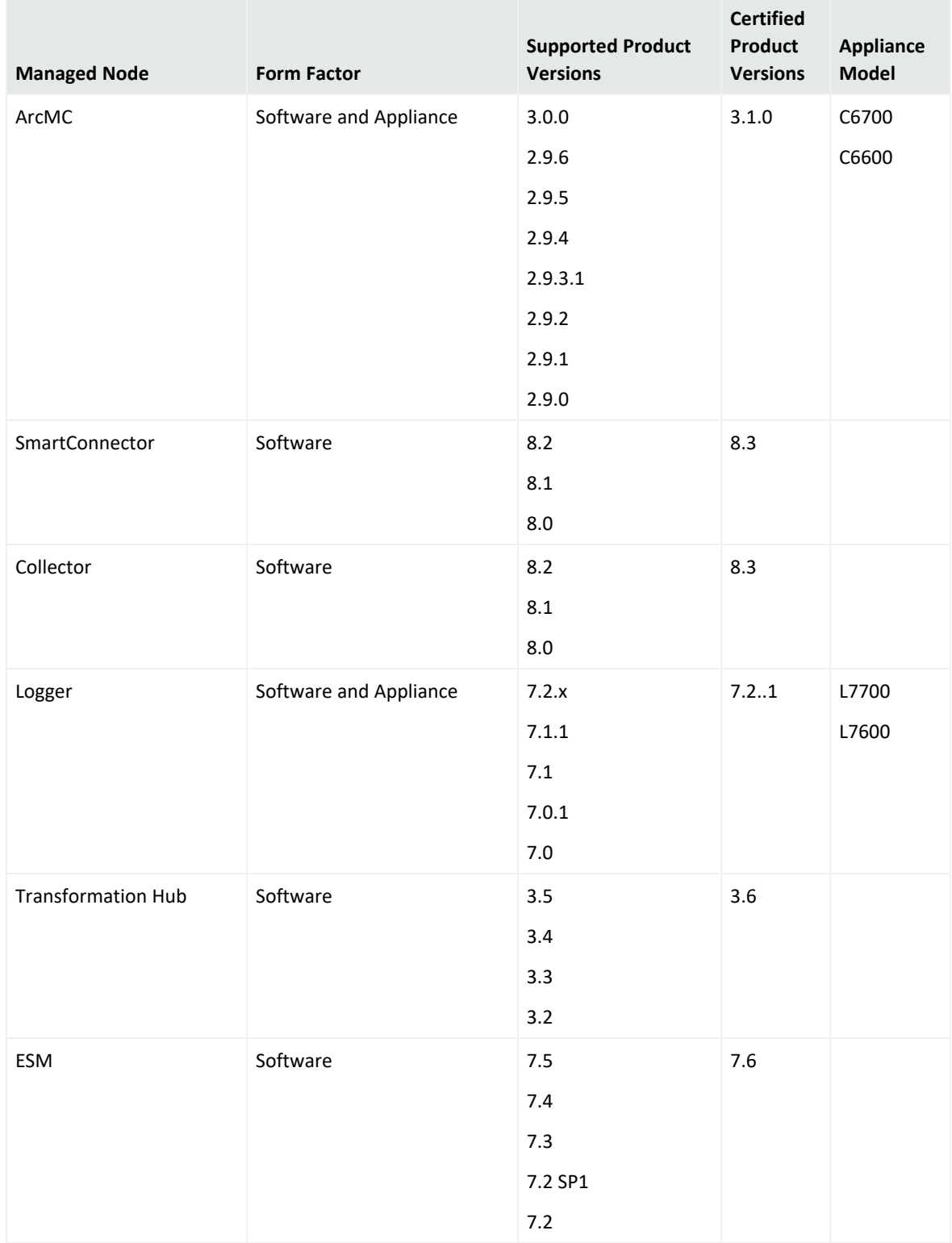

### <span id="page-8-0"></span>Installer Files

Micro Focus provides a digital public key for you to verify that the signed software you received is indeed from Micro Focus and has not been manipulated in any way by a third party. Visit the following site for information and instructions: <https://entitlement.mfgs.microfocus.com/ecommerce/efulfillment/digitalSignIn.do>

The installation package is available for download from the entitlements page at [https://entitlement.mfgs.microfocus.com](https://entitlement.mfgs.microfocus.com/). The installer files for ArcSight Management Center 3.1.0 are named as follows:

- <sup>l</sup> **For Software ArcMC:** ArcSight-ArcMC-3.1.0.<build\_number>.0.bin
- <sup>l</sup> **Software installer for use remotely with the ArcMC Node Management as well as local upgrade:**  $\arccos{arcc} - \arccos{arcc}$  and  $\arccos{arcc}$  and  $\arccos{arcc}$
- <sup>l</sup> **For ArcMC Appliance (Upgrade Only):** arcmc-<build\_number>.enc
- **ArcMC Agent Installer:** The ArcMC Agent installer for all appliance nodes, and all types of software nodes, is bundled with the ArcMC installer file. You may remotely install or upgrade the ArcMC Agent on a managed node directly from ArcMC, as follows:
- The installation of the ArcMC agent is performed when adding the nodes through Node Management (**Add Host** section). For more information refer to **Chapter 2: Software Installation / Installing the Arcsight Management Center Agent** in the ArcMC Adminstrator's Guide. For upgrading the agent on managed nodes check **Chapter 5: Managing Nodes / Updating (or Installing) the ArcMC Agent.**
- You can install or upgrade the ArcMC Agent remotely from a managing ArcMC on all managed appliance nodes (Logger Appliance, and ArcMC Appliance).
- You can install or upgrade the ArcMC agent for remotely managed software nodes which are ArcMC v2.2 and Logger v7.0 or later.

**Note:** The ArcMC Agent cannot be upgraded or installed remotely on earlier versions of ArcMC and Logger, nor for any software Connector Appliance managed node. For these node types, the manual installer is required and named ArcSight - ArcMCAgent-3.1.0.<br/>build\_number>.0.bin.

## <span id="page-9-0"></span>Prerequisite for ArcMC Installation or Upgrade on RHEL 7.x

Before installing or upgrading software ArcMC on Red Hat Enterprise Linux (RHEL) 7.X, you must modify the inter-process communication (IPC) setting of the logind.conf file.

#### **To modify the logind.conf file for RHEL 7.X:**

- 1. Navigate to the /etc/systemd directory, and open the logind.conf file for editing.
- 2. Find the RemoveIPC line. RemoveIPC should be active and set to *no.* (Remove the # sign if it is there, and change the yes to no if appropriate. The correct entry is: RemoveIPC=no).
- 3. Save the file.
- 4. From the /etc/systemd directory, enter the following command to restart the systemd-logind service and put the change into effect: systemctl restart systemd-logind.service

After you have modified this setting and met any other prerequisites, you are ready to install software ArcMC.

# <span id="page-10-0"></span>Upgrading ArcMC

Upgrade is supported from software ArcSight Management Center version 3.0.0 to software ArcSight Management Center 3.1.0. You should also upgrade any managed ArcMCs to version 3.1.0 as well.

### <span id="page-10-1"></span>Upgrade Prerequisites

Be sure that you meet these prerequisites before upgrading to ArcMC 3.1.0.

**• OS Upgrade:** Upgrade the operating system on your appliance or host to a supported OS version *before* upgrading the ArcMC version. OS support and required OS upgrade file names are listed under Technical [Requirements](#page-6-0).

> **Note:** Because the latest OS includes important security updates, be sure to apply the OS upgrade even if you already upgraded the OS version to 6.10 or 7.9.

For instructions on how to apply an appliance OS upgrade (either remotely or locally), see the section on Upgrading ArcMC in the ArcMC Administrator's Guide.

**Note:** For OS upgrade files for a software ArcMC host, contact your host's vendor.

These instructions are for upgrading software ArcMC using a wizard in GUI mode. You can also upgrade your ArcMC from the command line in console mode, and in silent mode. For those instructions, refer to the Installation chapter of the ArcMC Administrator's Guide.

Remote upgrade is another method if the target ArcMC is managed by another ArcMC using the Node Management upgrade feature.

**Note:** As a recommendation, you should perform a backup of your current ArcSight Management Center configuration before upgrading to ArcMC 2.9.5. For more information see the **Managing Backups and Restores** section on the ArcMC Administrator's Guide.

#### **To upgrade to ArcSight Management Center 3.1.0:**

- 1. Copy the required upgrade files to a secure network location.
- 2. Run these commands from the directory where you copied the ArcSight Management Center files:

chmod u+x ArcSight-ArcMC-3.1.0.<br/>build\_number>.0.bin ./ArcSight-ArcMC-3.1.0.<br/>build\_number>.0.bin

The installation wizard starts. Review the dialog box, and then click **Continue**.

- 3. Follow the prompts to upgrade. For your installation directory, choose your original ArcSight Management Center installation directory.
- 4. If you run the ArcSight Management Center software installer as a root user, then you need to specify an existing non-root user and a port through which ArcSight Management Center users will connect. If any port other than 443 (the default HTTPS port) is specified, then users will need to enter the port number in the URL they use to access ArcSight Management Center. When prompted, enter the user name of the non-root user and the HTTPS port number, and then click **Next**.
- 5. Follow the prompts to complete product initialization.
- 6. If you run the installer as a root user, specify whether to run ArcSight Management Center as a system service or as a process.

**Note:** Additionally, a few libraries are added using ldconfig. For a complete list of those libraries, see /etc/ld.so.conf.d/arcsight\_arcmc.conf and <install\_ dir>/current/arcsight/install/ldconfig.out.

The upgrade is completed.

- 7. Click **Start ArcSight Management Now**, or click **Start ArcSight Management Center later**, and then click **Finish**.
- 8. If you deleted SMTP configurations files you can now open the **Configuration Management > All Subscriber Configurations** page and restore your SMTP configurations from your notes.

# Upgrading the ArcMC Agent

You should also upgrade the ArcMC Agent on all managed nodes that require the Agent for communication with ArcMC. For instructions on upgrading the ArcMC Agent on managed nodes, see the ArcMC Administrator's Guide.

# <span id="page-11-0"></span>Closed Issues

The following issues were resolved in this release.

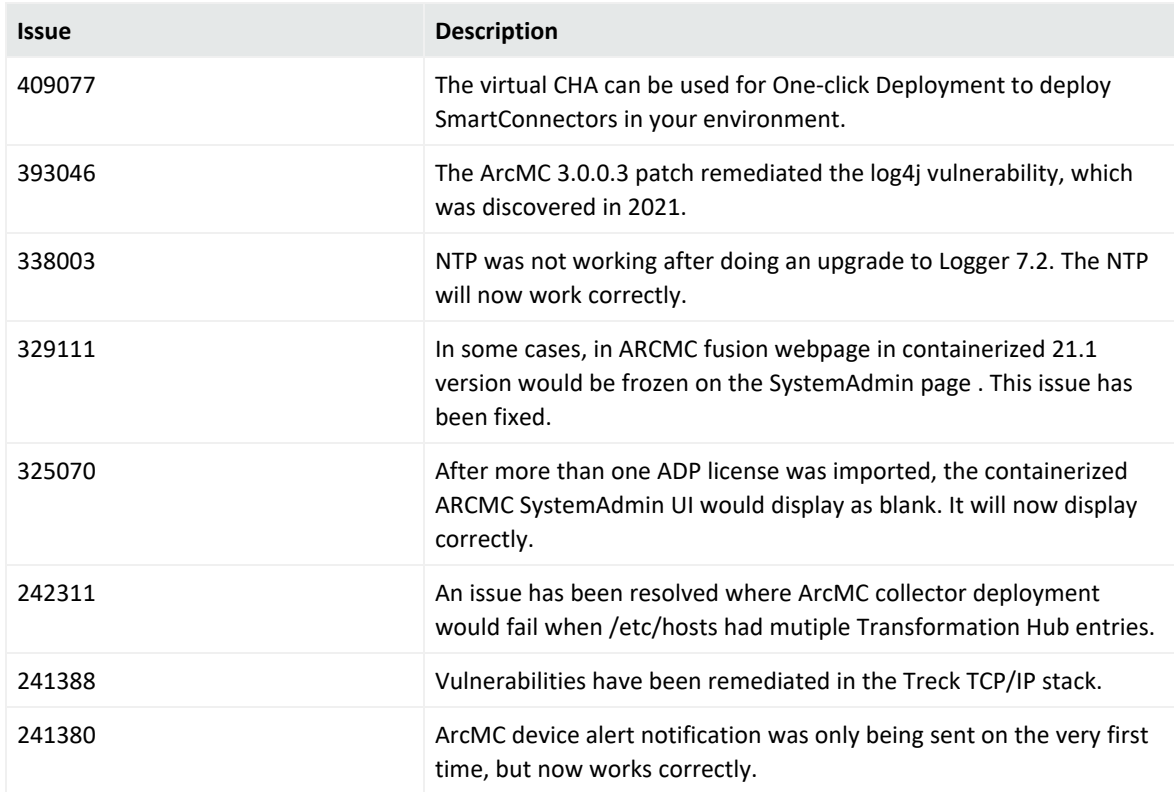

## <span id="page-12-0"></span>Known Limitations

ArcMC is known to have the following limitations.

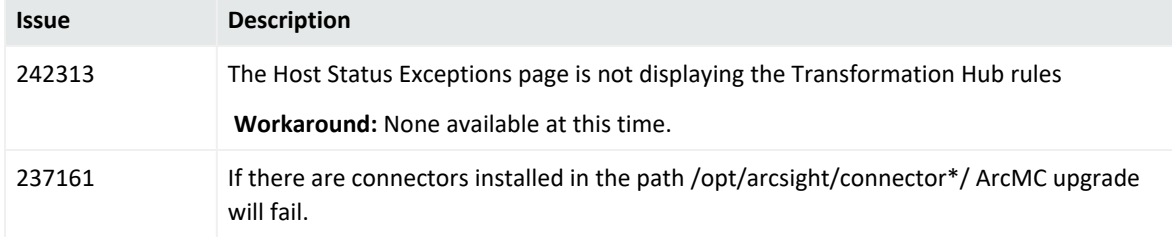

# <span id="page-13-0"></span>Open Issues

This release contains the following open issues. To address the issue, use the workaround if any is indicated.

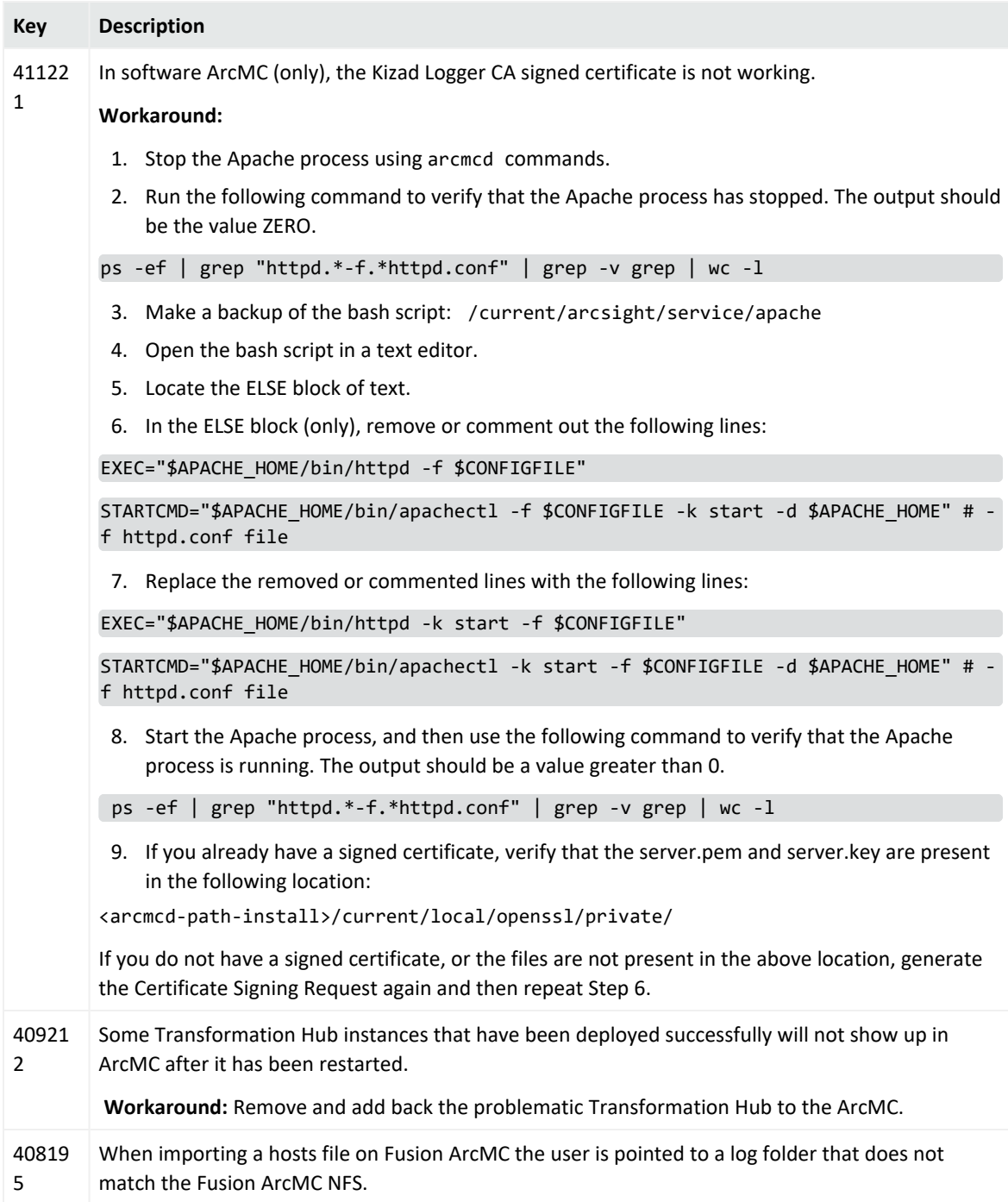

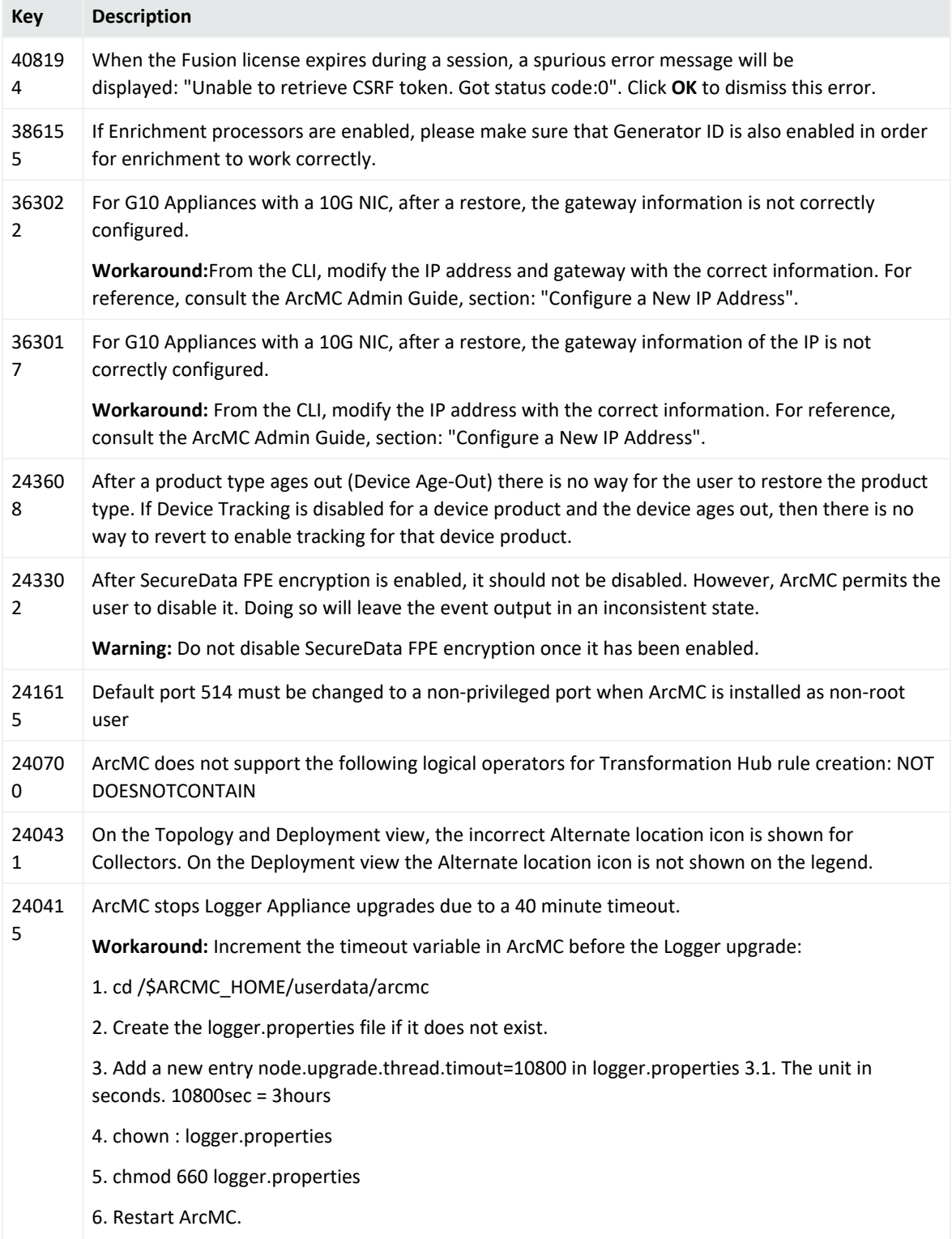

# <span id="page-15-0"></span>Send Documentation Feedback

If you have comments about this document, you can contact the [documentation](mailto:arcsight_doc@microfocus.com?subject=Feedback on ArcSight Management Center Release Notes (3.1.0)) team by email. If an email client is configured on this computer, click the link above and an email window opens with the following information in the subject line:

#### **Feedback on Release Notes (ArcSight Management Center 3.1.0)**

Just add your feedback to the email and click send.

If no email client is available, copy the information above to a new message in a web mail client, and send your feedback to arcsight\_doc@microfocus.com.

We appreciate your feedback!